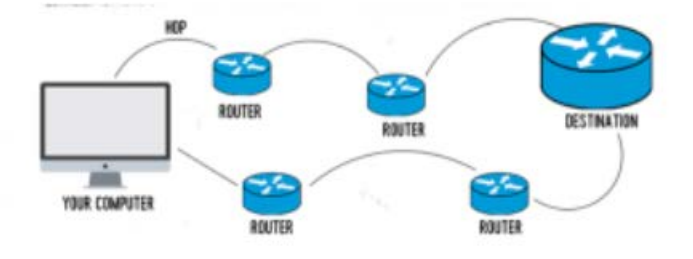

TRACEROUTE

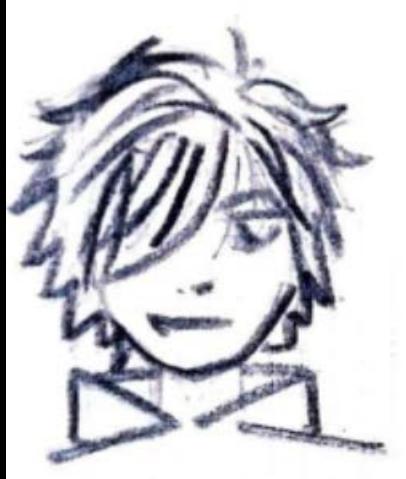

**TYLER** 

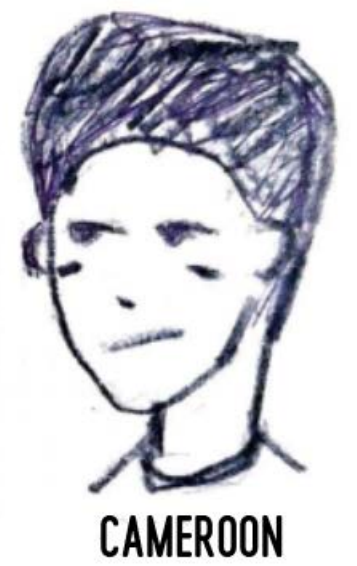

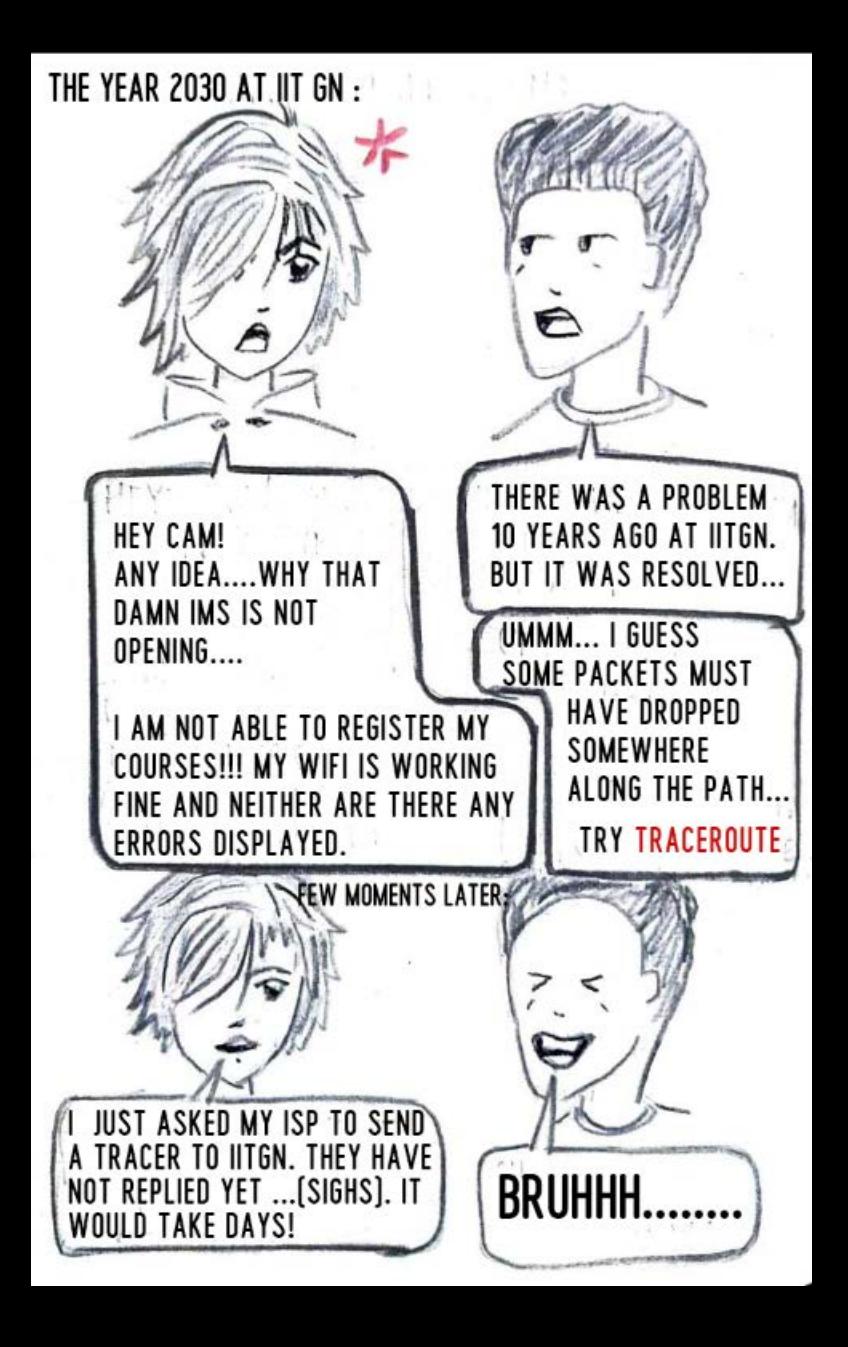

IT IS TRACE-ROUTE AND NOT TRACER-OUT (LAUGHS)... YOU CAN SIMPLY USE **TRACEROUTE TO TRACE THE ROUTE THROUGH** WHICH YOUR REQUEST IS GOING TO THE DNS AND COMING BACK TO YOU.

CAMEROON: OPEN THE COMMAND PROMPT AND WRITE THE FOLLOWING LINE:

C:\Users\Tyler>tracert ims.iitgn.ac.in Tracing route to ims.iitgn.ac.in [14.139.98.79] over a maximum of 30 hops:

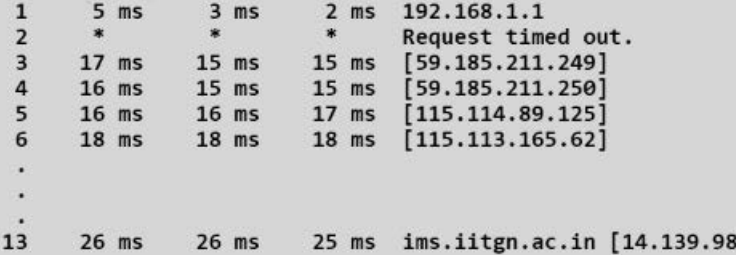

 $.791$ 

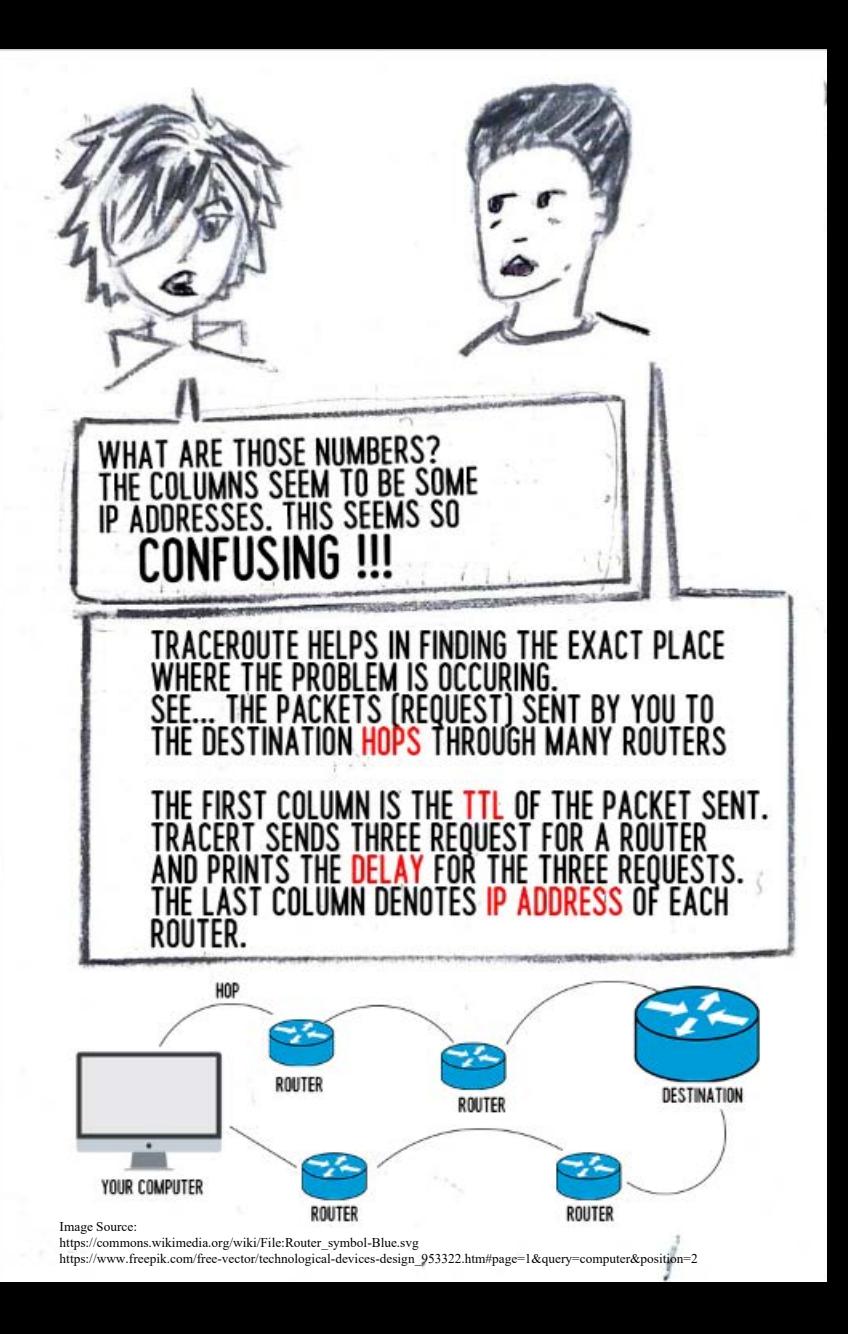

**TTL** TTL STANDS FOR TIME TO LIVE. IT IS THE MAXIMUM NUMBER OF TIMES A PACKET WOULD HOP TO GET TO THE DESTINATION BEFORE GETTING DROPPED **BY A ROUTER** 

> **DELAY** IT IS THE AMOUNT OF TIME TAKEN BY A PACKET TO REACH THE REQUIRED ROUTER AND COME BACK TO THE SOURCE

## **CAMEROON: THERE ARE OTHER FUNCTIONALITIES IN TRACFRT AS** WFII:

THE MAIN SYNTAX OF TRACERT IS:

tracert -d -h -i -w target host

 $-<sub>d</sub>$ 

Not to resolve the IP address to host names

 $-h$ 

It is the maximum number of hops that a packet would take before getting dropped (30 hops by default)

 $-i$ 

Tells the loose source route along the host list

 $-W$ 

Waits for the reply from the router in milliseconds before printing timeout

target host

Is the target/destination upto which, you want to send your packet to.

NOTE: For Linux, traceroute is to be used instead of tracert

## CAMEROON: IF THE PACKET IS DROPPED BY A ROUTER, THE FEEDBACK IS SENT BACK TO THE YOU. AND THUS YOU FIND THE PLACE WHERE THE PROBLEM IS

source: https://support.microsoft.com/en-in/help/314868/how-to-use-tracert-to-troubleshoot-tcp-ip-problems-in-windows

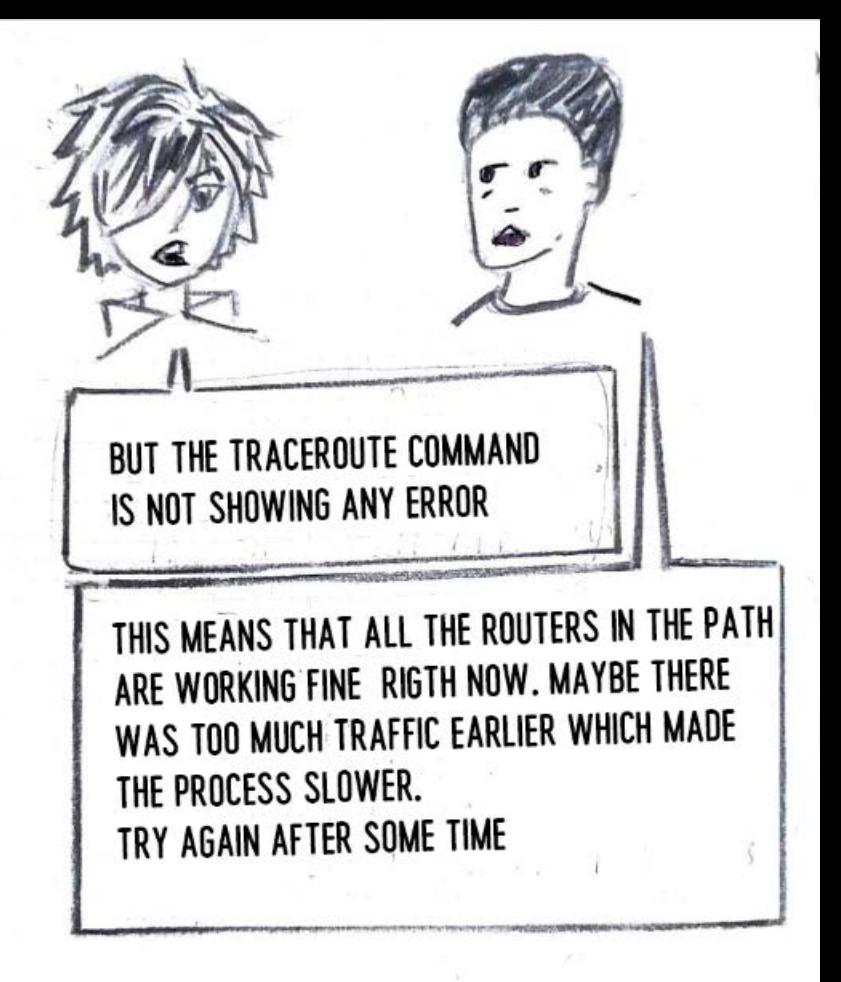

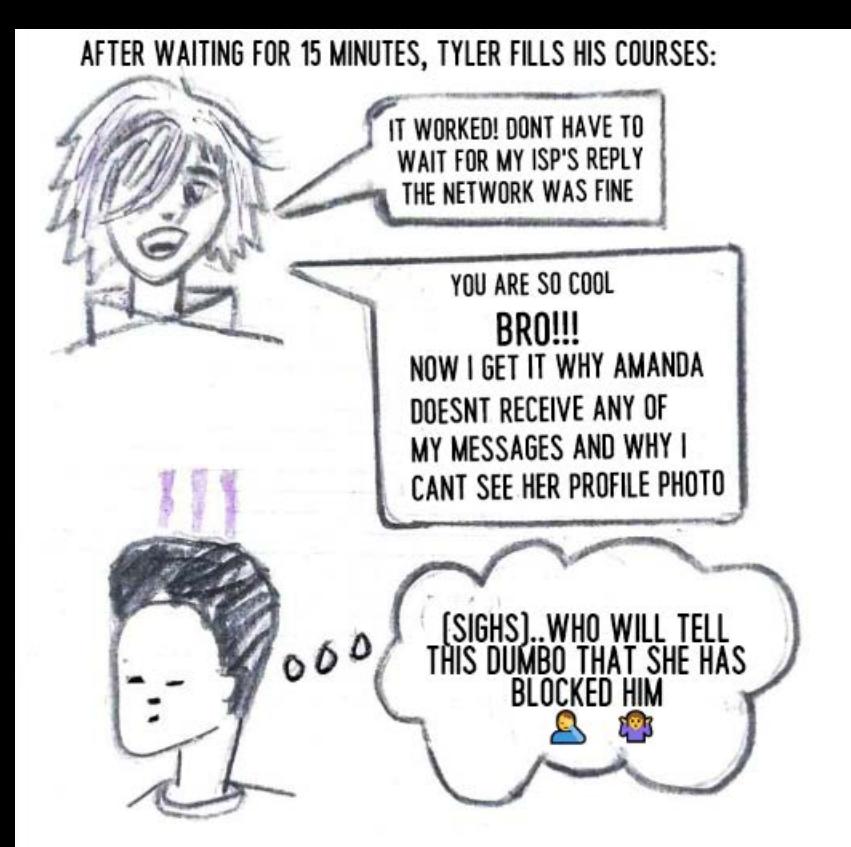

HARSHIT KUMAR 18110063<br>RWIK RANA 18110146